## **Evidência de Testes**

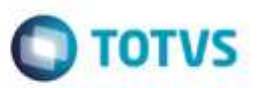

### **Evidência de Testes**

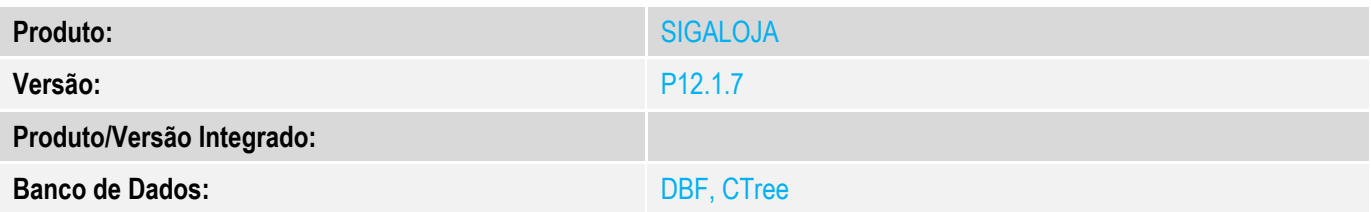

### **1. Evidência e sequência do passo a passo** *[obrigatório]*

### **Teste Unitário (Codificação)**

#### **Pré-Requisito**

Para simular, basta termos um registro de produto na **SB1**, e um registro **DELETADO** na **SB0**.

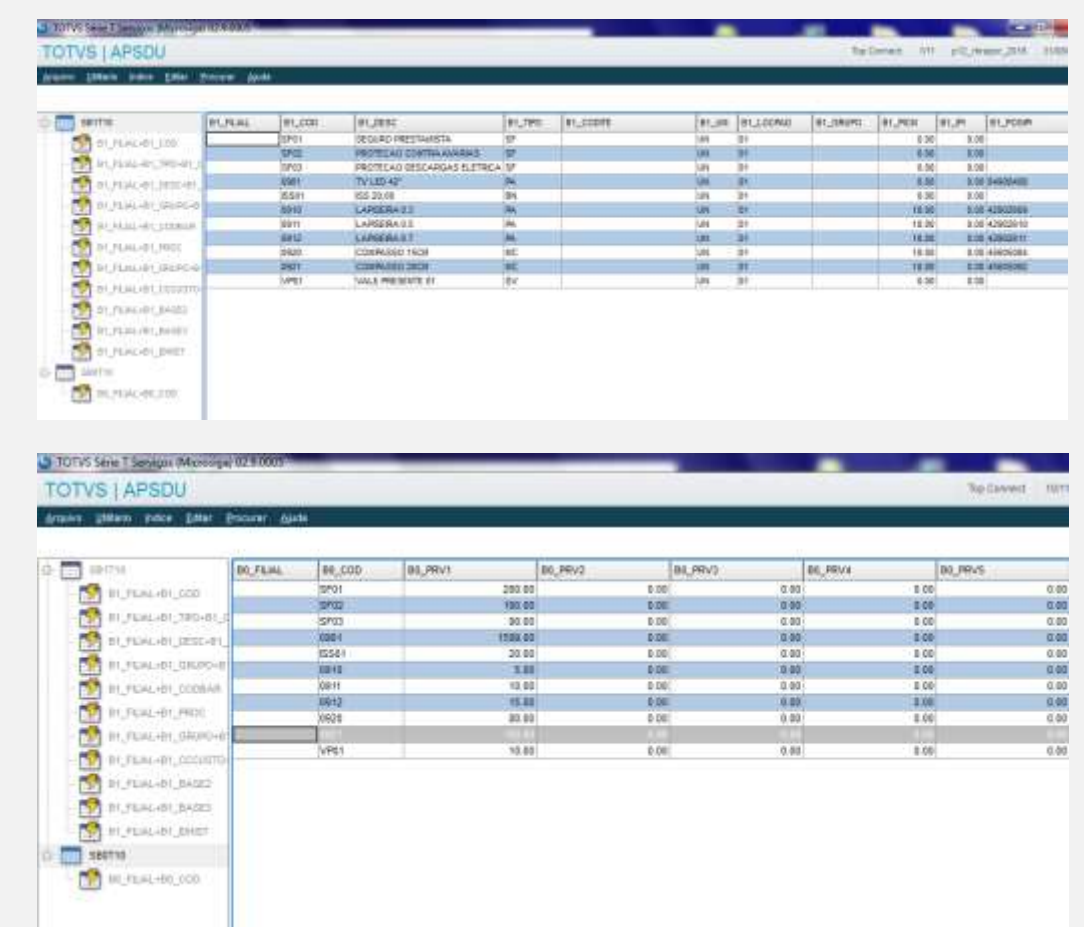

- 1. SIGALOJA, Atualizações, Relatórios, Gerência de Vendas, Lista de Preços (LOJR520)
	- 1.1. Clique em Ações Relacionadas, Parâmetros.
	- 1.2. Selecione a faixa de produtos. Mantenha brancos em Grupo Inicial, ZZZZZ em Grupo Final, e em Quais Preços (até 2), digite 1.

ö

# **Evidência de Testes**

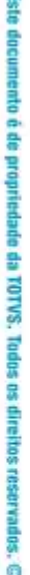

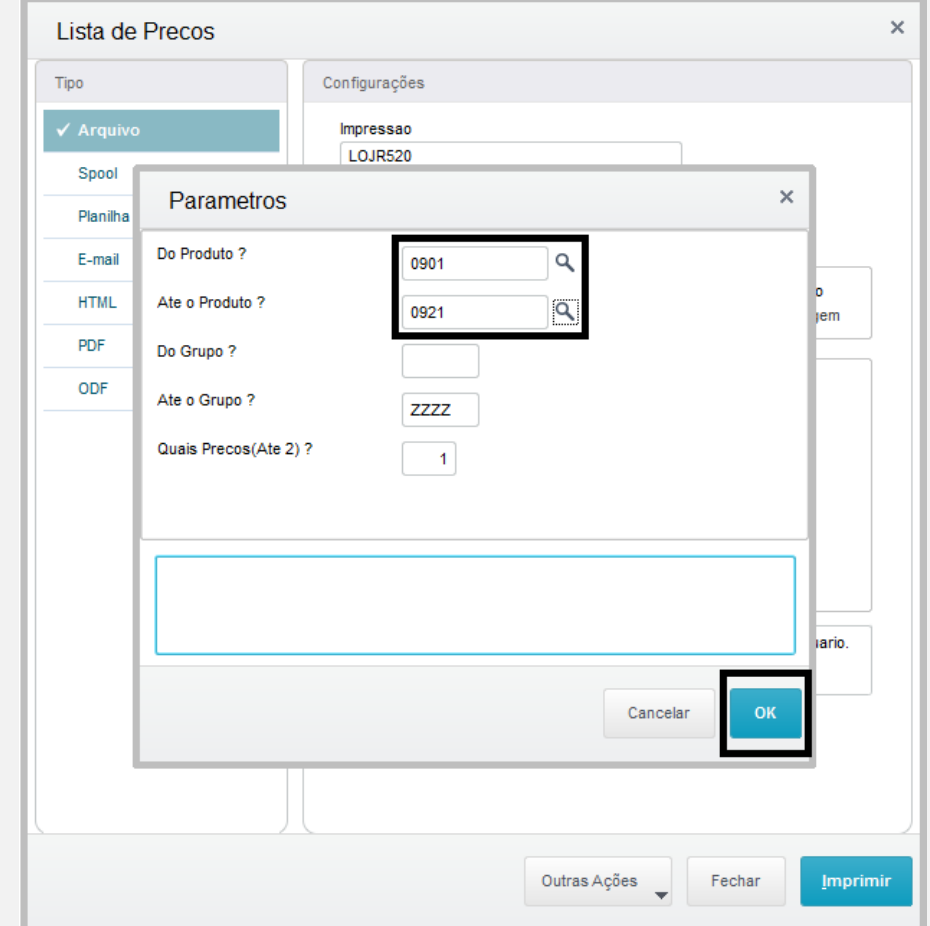

1.3. Clique em Imprimir.

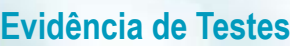

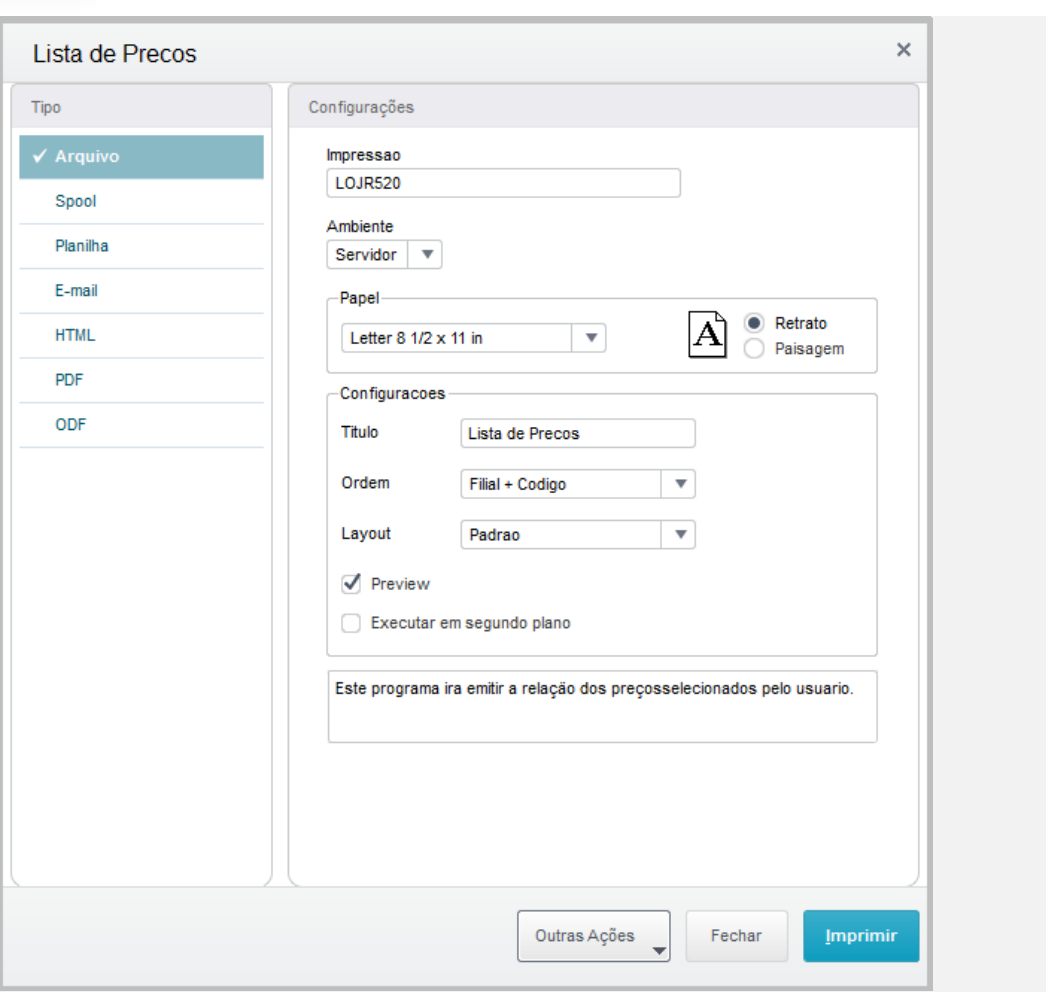

**O** TOTVS

# 1.4. Veja que o produto excluído na tabela SB0 não consta nesta lista.<br>Empresa: Grupo TOTVS 1 / Filial: Filial BELO HOR

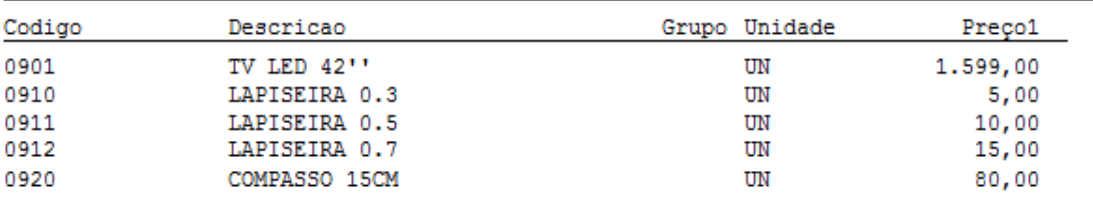

ä

# **Evidência de Testes**

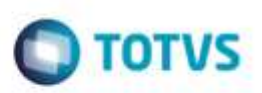

### **Teste Integrado (Equipe de Testes)**

[Descrever a sequência dos testes realizados em detalhes e os resultados atingidos. O Print Screen de telas é opcional]

### **Teste Automatizado (Central de Automação)** *[Opcional]*

[Informar as suítes executadas e descrever os resultados atingidos]

### **Dicionário de Dados (Codificação)** *[Opcional]*

[O objetivo é incluir o print-screen da tela do dicionário de dados atualizado quando necessário.]

### **2. Outras Evidências**

O objetivo é indicar para a equipe de Testes que a informação criada deve ser validada, como por exemplo, publicação de ponto de entrada, etc.